## **TROBES + / TROBES PLUS Actualització juliol <sup>2019</sup>**

COM RECUPERAR RESSENYES BIBLIOGRÀFIQUES

## **ENTRADA**

- Per a accedir cal entrar en la pàgina web del Servei de Biblioteques: **[http://biblioteca.uv.es](http://biblioteca.uv.es/)**
- Escrigueu el títol del llibre entre cometes. Si té subtítol es pot afegir a continuació en una frase distinta també entre cometes. Si el títol pot ser comú a altres obres es pot afegir també el cognom de l'autor.

\_\_\_\_\_\_\_\_\_\_\_\_\_\_\_\_\_\_\_\_\_\_\_\_\_\_\_\_\_\_\_\_\_\_\_\_\_\_\_\_\_\_\_\_\_\_\_\_\_\_\_\_\_

\_\_\_\_\_\_\_\_\_\_\_\_\_\_\_\_\_\_\_\_\_\_\_\_\_\_\_\_\_\_\_\_\_\_\_\_\_\_\_\_\_\_\_\_\_\_\_\_\_\_\_\_\_

- Exemple: "The maladapted mind "classic readings in evolutionary psychopathology"
- Premeu *Cercar*

\_\_\_\_\_\_\_\_\_\_\_\_\_\_

\_\_\_\_\_\_\_\_\_\_\_\_\_\_

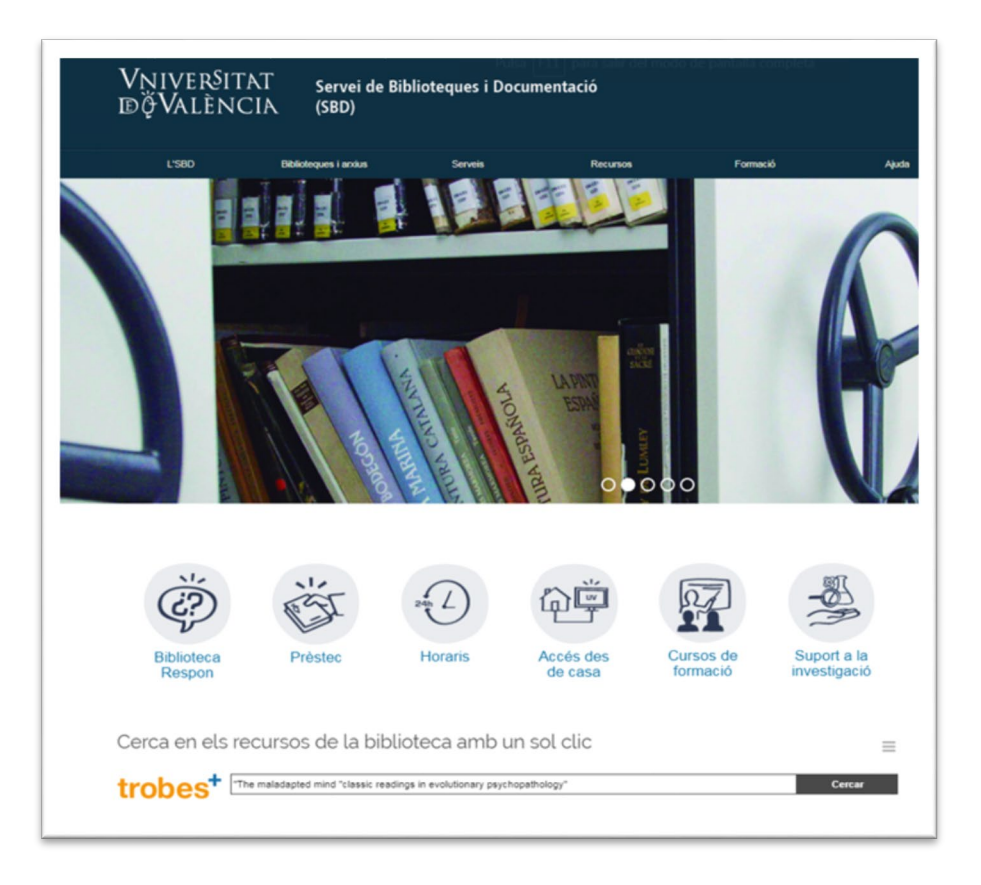

• També podeu entrar directament en la pàgin[a http://uves.summon.serialssolutions.com/ca-](http://uves.summon.serialssolutions.com/ca-ES/#!/)[ES/#!/](http://uves.summon.serialssolutions.com/ca-ES/#!/)

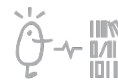

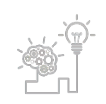

## Suport a la investigació

\_\_\_\_\_\_\_\_\_\_\_\_\_\_\_\_\_\_\_\_\_\_

Universitat de València. Servei de Biblioteques i Documentació

## **RESULTATS**

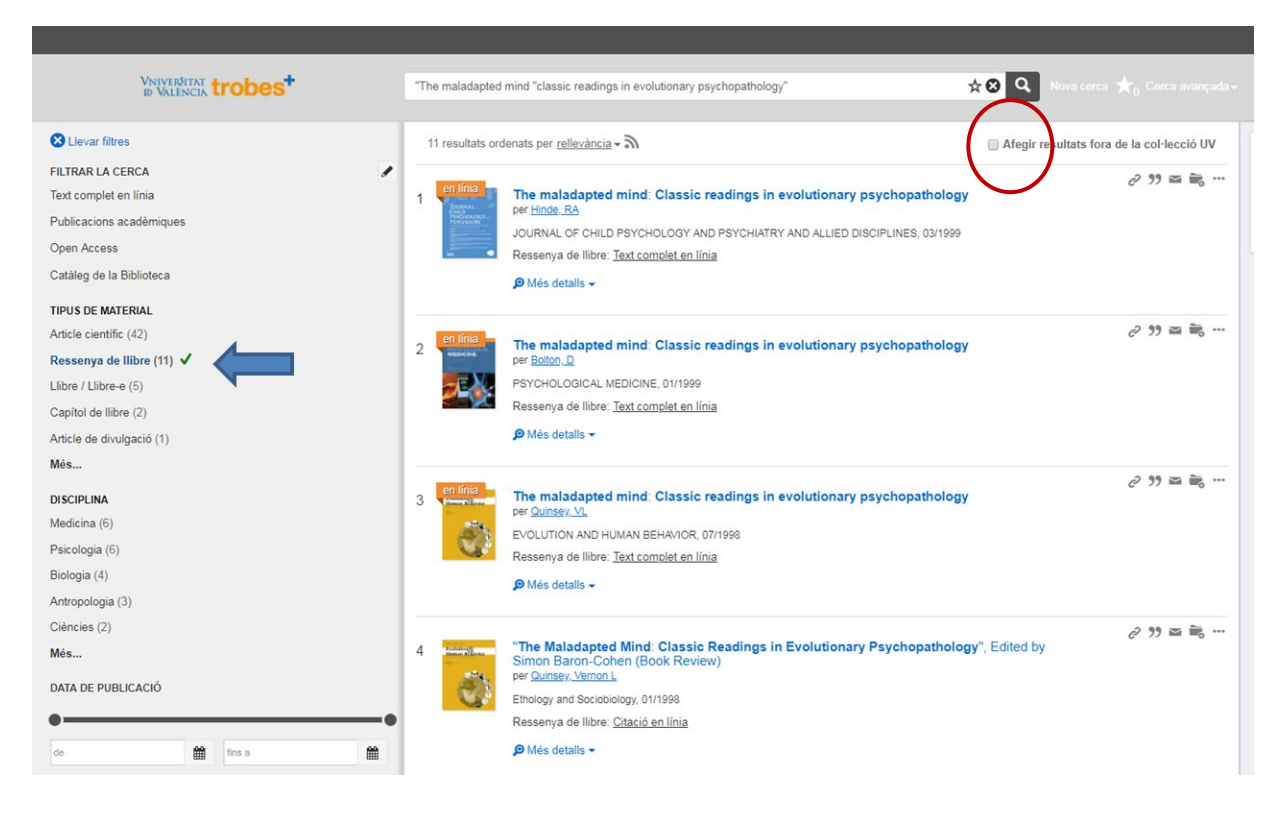

\_\_\_\_\_\_\_\_\_\_\_\_\_\_\_\_\_\_\_\_\_\_\_\_\_\_\_\_\_\_\_\_\_\_\_\_\_\_\_\_\_\_\_\_\_\_\_\_\_\_\_\_\_\_\_\_\_\_\_\_\_\_\_\_\_\_\_\_\_\_\_\_\_\_\_\_\_\_\_\_\_\_\_\_\_

- En Tipus de Material veureu les que hi ha (11 en l'exemple).
- Podeu cercar fora de la col·lecció de la Universitat de València (és a dir, fora del catàleg, de les revistes subscrites, del repositori RODERIC i de les obres i revistes d'Open Access).
- Marqueu *Afegir resultats fora de la col·lecció UV*

Si teniu qualsevol dubte, podeu contactar la [Secció de Suport a la Investigació](http://investsbd.blogs.uv.es/contacta/) de la vostra biblioteca.

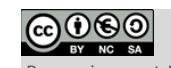

**Universitat de València**. Servei de Biblioteques i Documentació (SBD) [Reconeixement-NoComercial-CompartirIgual 4.0 Internacional \(CC BY-NC-SA 4.0\)](https://creativecommons.org/licenses/by-nc-sa/4.0/deed.ca)

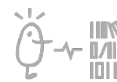

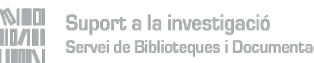

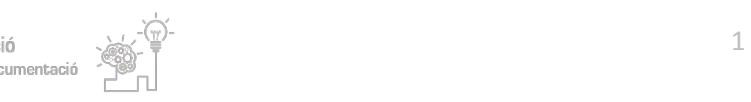